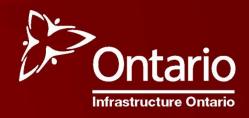

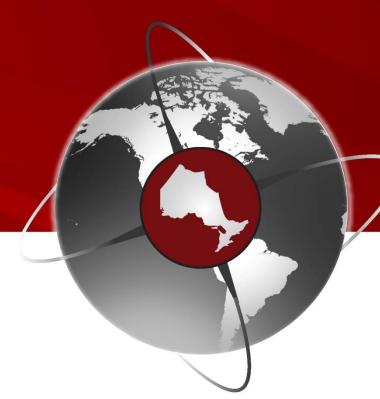

Realty Circulation Publication

School Board User Guide

Version 3.0 – July 2015

# **Table of Contents**

| Requesting Access              | 2   |
|--------------------------------|-----|
| Logging In                     |     |
| Forget Your Password?          |     |
| Viewing Published Circulations | 5-6 |
| Expressing Interest            |     |
| Alerts/Subscriptions           | 8   |
| Managing your Account          | 9   |

#### Requesting Access

Enter your email address and password in the areas provided. If you forgot your password or never received one click on the "Request Login" link.

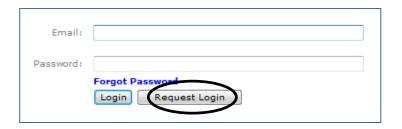

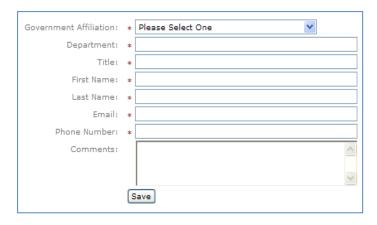

Fill out the following form if you require access to the system providing all required information. You can also leave comments regarding special interests. When you click "Save", an email will be auto-generated and sent to your inbox to verify your account

## Logging In

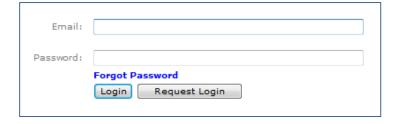

Then, an email will be sent to the system administrator who will accept your request and a password will be sent to you in an email. You will be required to change the default password when you first log in to the application.

# Forgot Your Password?

If you happen to forget your password, you can go to the RCP Login screen and click "Forgot Password".

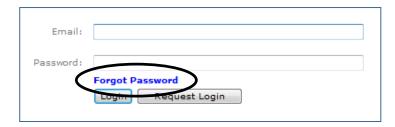

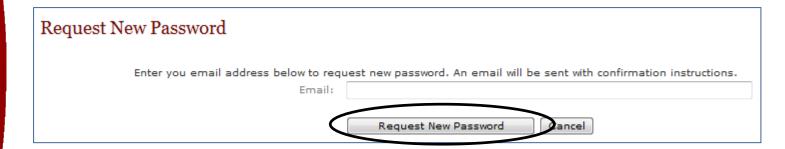

You can then enter in your email address and click "Request New Password". This will send an auto-generated password to your email inbox which you can use to log back into the system. From there, you can change your password.

# Viewing Published Circulations

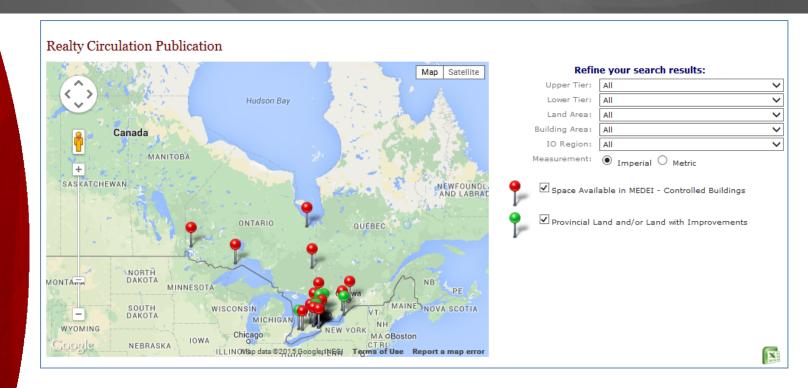

Properties on our circulation are displayed on a map with corresponding coloured flags. You can filter the results by Municipality (upper and lower), land and building area, IO region and three other categories:

- 1. Space available in MEDEI controlled buildings
- 2. MEDEI owned land and/or land with improvements

# **Viewing Published Circulations**

#### Space Available in MEDEI - Controlled Buildings

The attached list of space has been declared surplus by a Ministry program. We request that you determine whether your Ministry/organization has any interest in any of the space. Please note that Provincial Ministries have first right of re-use.

| <u>Circulation ID</u> | Expiring   | <u>Upper Tier</u>                      | Lower Tier               | Street Address                       | Building Area<br>(Square Feet) | More    | More                    |
|-----------------------|------------|----------------------------------------|--------------------------|--------------------------------------|--------------------------------|---------|-------------------------|
| 9023                  | 07/04/2020 | Single Tier                            | City of Toronto          | 700 University Avenue                | 55,492                         | Details | Express Interest        |
| 8895                  | 11/15/2020 | Thunder Bay District                   | City of Thunder Bay      | 189 Red River Road                   | 2,788                          | Details | <b>Express Interest</b> |
| 8887                  | 10/18/2020 | County of Wellington                   | City of Guelph           | 1 Stone Road                         | 23,698                         | Details | <b>Express Interest</b> |
| 8854                  | 08/16/2020 | United Counties of Leeds and Grenville | Township of Rideau Lakes | Mountain Road north west of Westport | 400                            | Details | <b>Express Interest</b> |
| 8852                  | 08/16/2020 | County of Simcoe                       | Township of Springwater  | 2284 Nursery Road                    | 2,820                          | Details | <b>Express Interest</b> |
| 8851                  | 08/16/2020 | Timiskaming District                   | Town of Kirkland Lake    | 1451 Government Road West            | 64                             | Details | <b>Express Interest</b> |
| 8850                  | 08/16/2020 | Kenora District                        | City of Kenora           | Roberston Street south of 7th Street | 1,509                          | Details | Express Interest        |
| 8849                  | 08/16/2020 | Cochrane District                      | Town of Moosonee         | 34 Revillion Road                    | 1,998                          | Details | <b>Express Interest</b> |
| 8846                  | 07/31/2015 | Regional Municipality of Peel          | City of Mississauga      | 6711 Mississauga Road                | 8,097                          | Details | <b>Express Interest</b> |
| 8828                  | 07/19/2020 | County of Simcoe                       | Township of Springwater  | 2284 Nursery Road                    | 547                            | Details | Express Interest        |

All results are also categorized in tables underneath the map. You can sort the results in tables by clicking on the column names. Hover over the vicon to view the address. By selecting "Details", you will see more information about that circulation. When clicking on the "Express Interest" link, you can submit an Express Interest application.

Note: all highlighted headers are able to be sorted alphanumerically and that the area of a circulation can be viewed in either metric or imperial measurement system.

## **Expressing Interest**

There are two ways to access the form where you can express your interest in a particular circulation.

First, you can click on the "Express Interest" link in the tables listing the circulations.

| Circulation ID | Published  | Expiring   | IO Region      | Upper Tier                      | Lower Tier           | <u>Address</u> | Building | More    | More             |
|----------------|------------|------------|----------------|---------------------------------|----------------------|----------------|----------|---------|------------------|
| 8785 0:        | 01/15/2013 | 02/13/2013 | Central Region | Regional Municipality of Halton | Town of Halton Hills | <b>(1)</b>     | 32233    | Details | Express Interest |

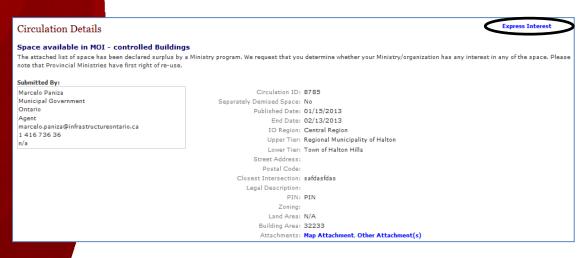

Second, if you click on the "Details" link in the tables listing the circulations, it will open up a page that elaborates on the project. You are able to submit an expression of interest after looking at the details.

# Alerts/Subscriptions

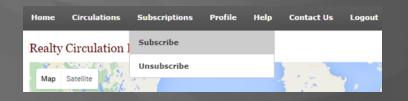

#### Subscribing to Alerts

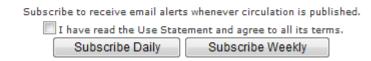

We have created a subscription feature in order to prevent a user from having to log into their account to see if there are new properties listed.

You have the option to subscribe daily or weekly. Users who choose to subscribe for daily alerts will receive one e-mail at the end of business day outlining all newly published circulations.

Weekly subscribers will receive one e-mail at the end of the business day on Friday outlining all circulations published that week.

Note: If you opt for a weekly subscription, you potentially run the risk of losing up to five business days to respond (i.e. a circulation that was published on a Monday).

#### Canceling your Subscription Alert

Please click on the following button to cancel your subscription: Cancel my subscription

You can change your subscription type at any time or cancel your subscription altogether as well.

### Managing Your Account

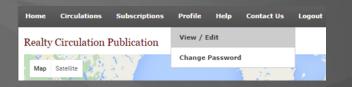

You can make changes to your profile information.

Note: if you make a change and click "Save" you will be logged out of your account and not allowed back in until the RCP Administrator approves the change.

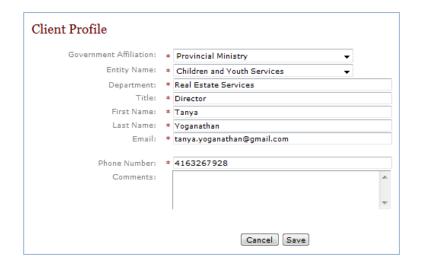

Request New Password

New Password:

ConfirmPassword

Cancel

You can change your password whenever you wish.

#### Questions?

If you have any questions, feel free to contact Perminder Bhogal at 416.326.0584 or

Perminder.Bhogal@infrastructureontario.ca